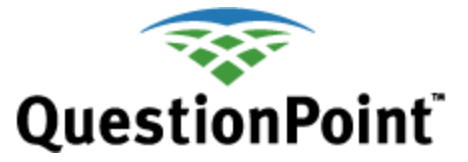

# **QuestionPoint chat** *The Guide to IE browser setup*

Last updated: 2013 Nov 12

This guide provides a procedure for initially configuring your Internet Explorer (IE) browser to use Flash Chat.

*Please note that Chrome, Firefox and Safari (Mac) do not require configuration changes.* 

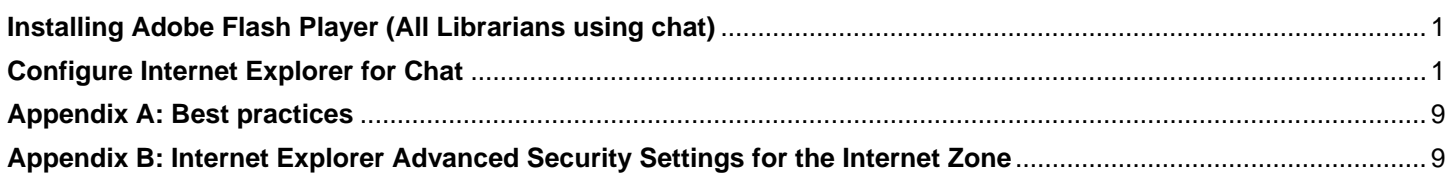

# <span id="page-0-0"></span>**Installing Adobe Flash Player For IE**

Be sure to install Flash from the Adobe Flash download web page @ [http://www.adobe.com/shockwave/download/triggerpages\\_mmcom/flash.html](http://www.adobe.com/shockwave/download/triggerpages_mmcom/flash.html)

You will need to have ActiveX turned on for this download to install. Many Internet security and antivirus programs will block your ability to install a program using ActiveX. Please follow the directions provided by Adobe but if you are still having problems, contact your system administrator.

<span id="page-0-1"></span>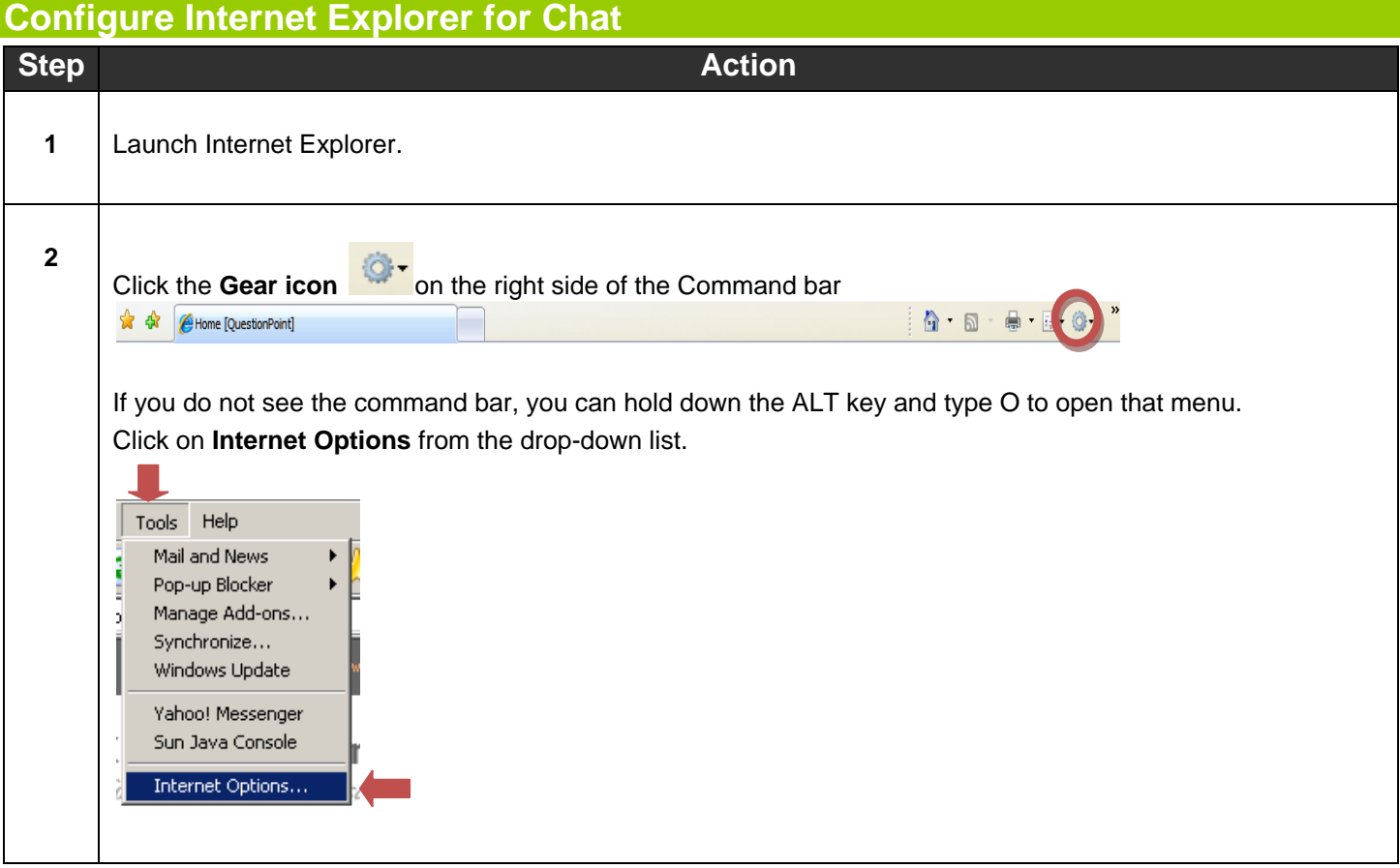

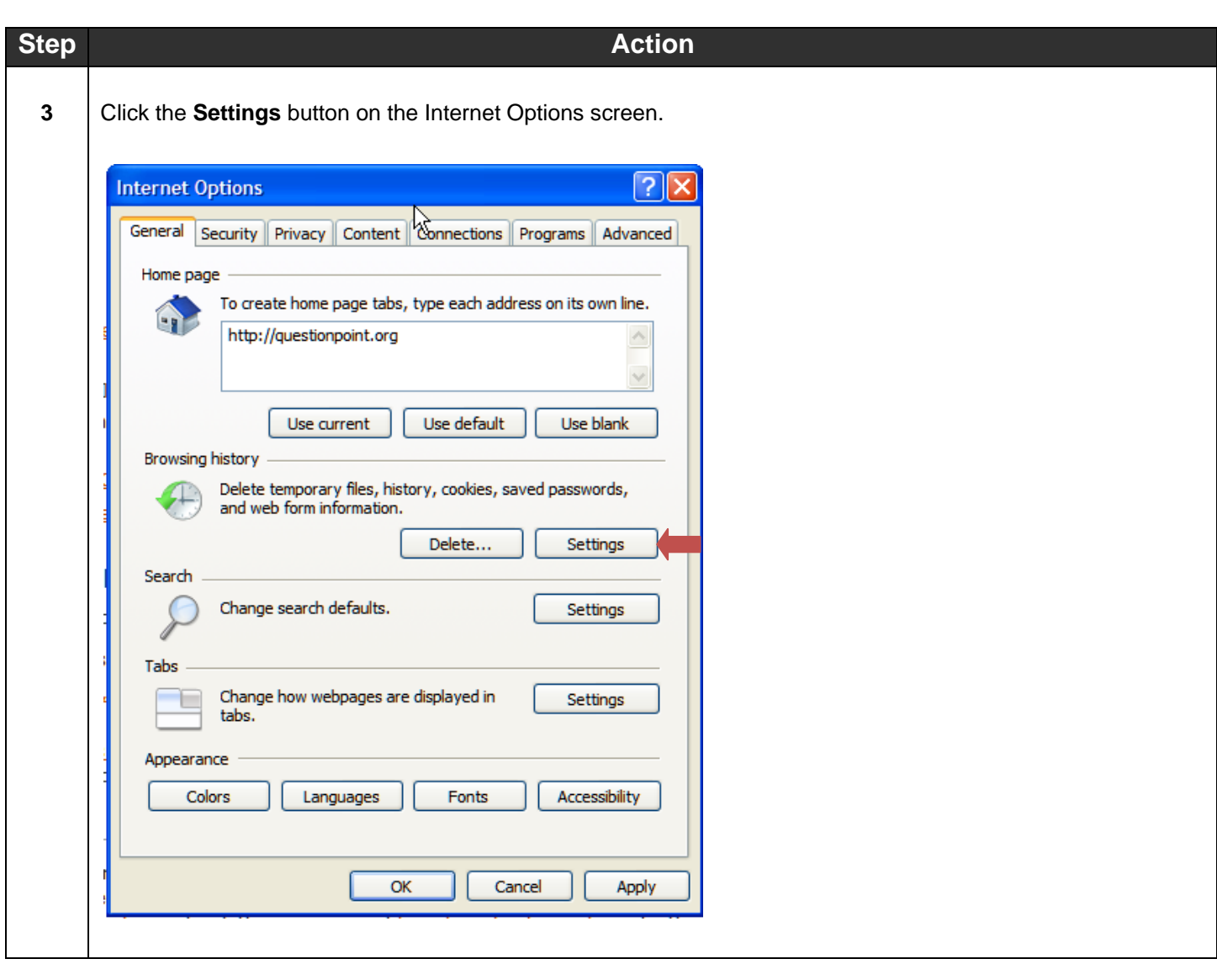

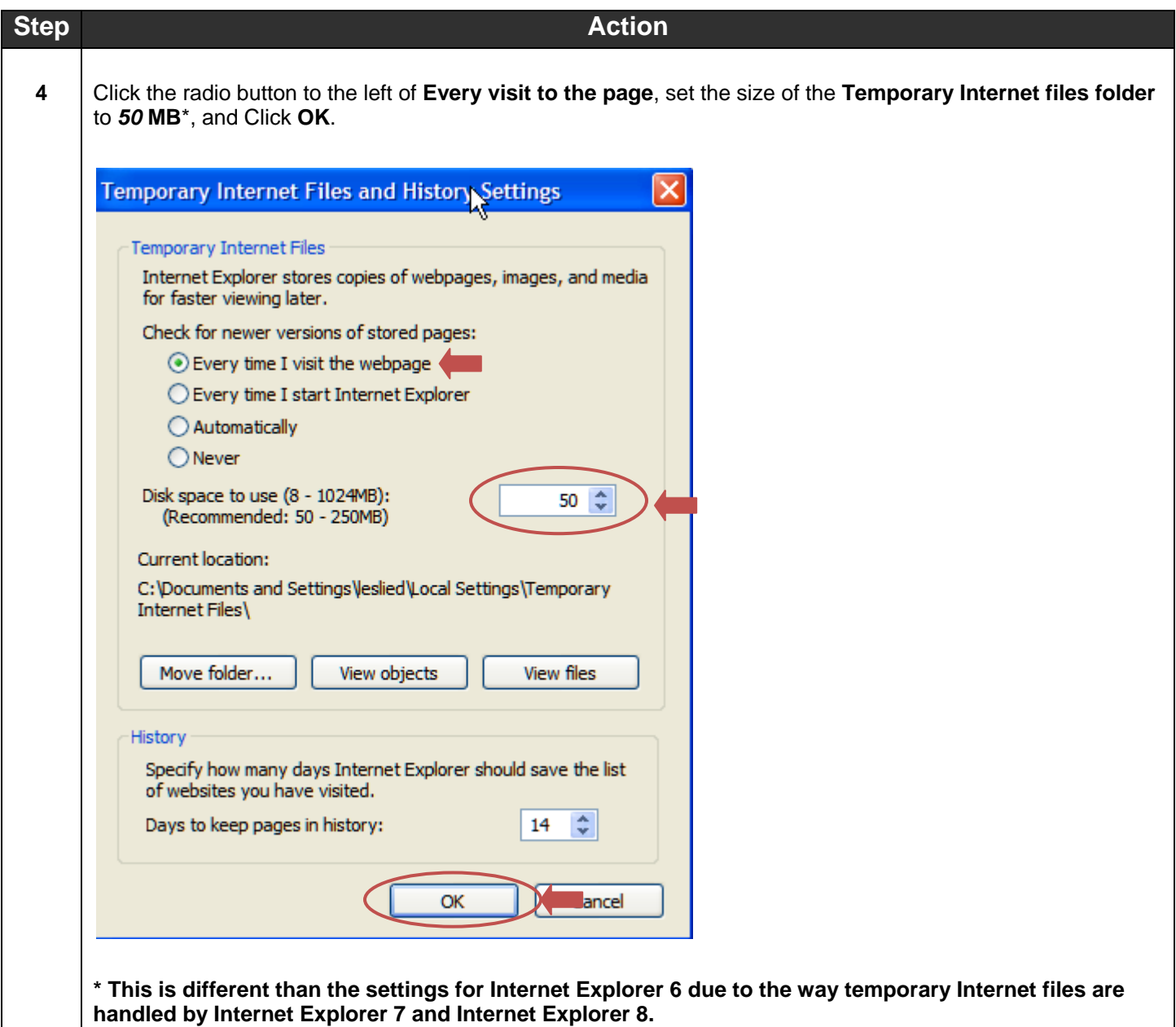

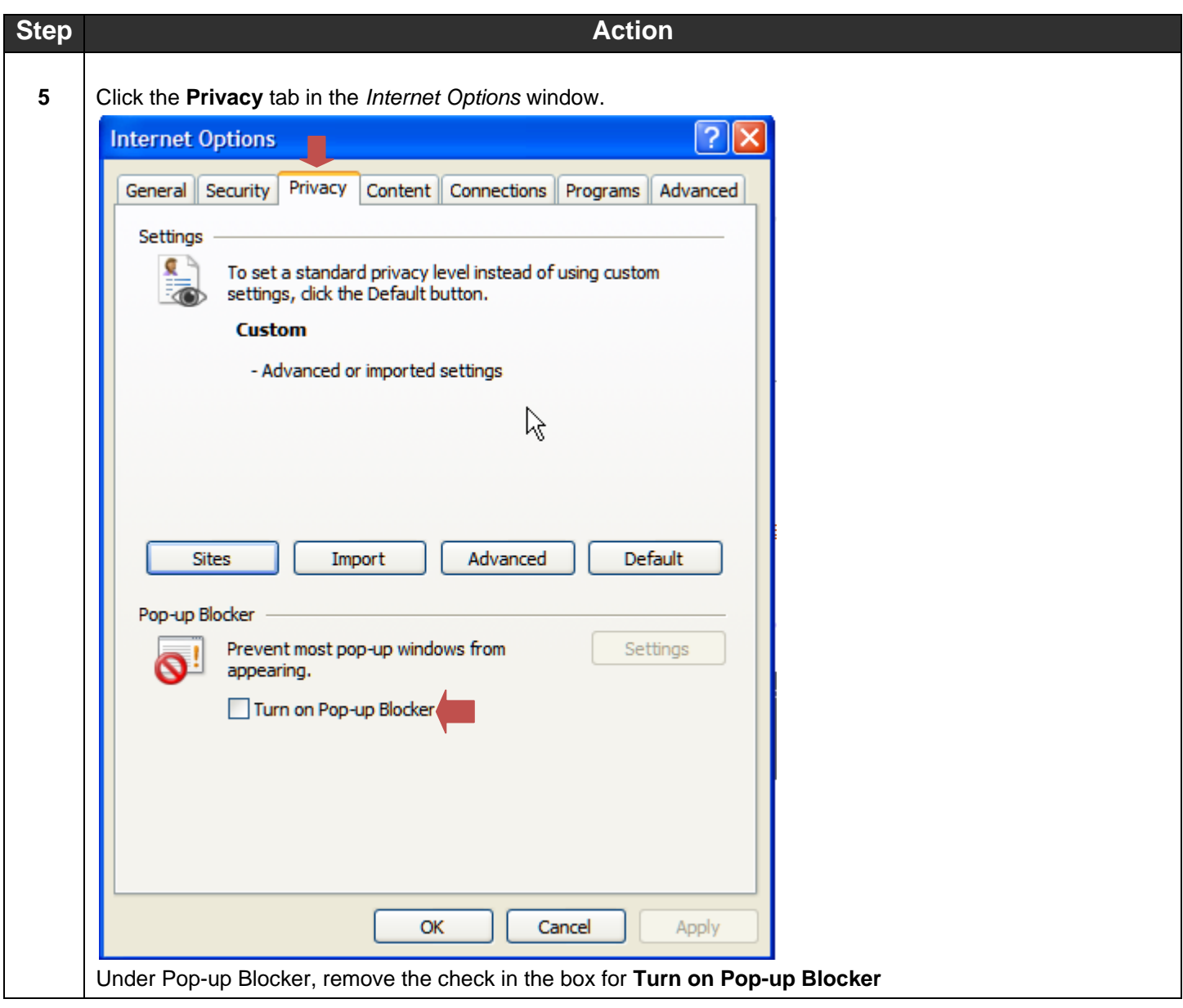

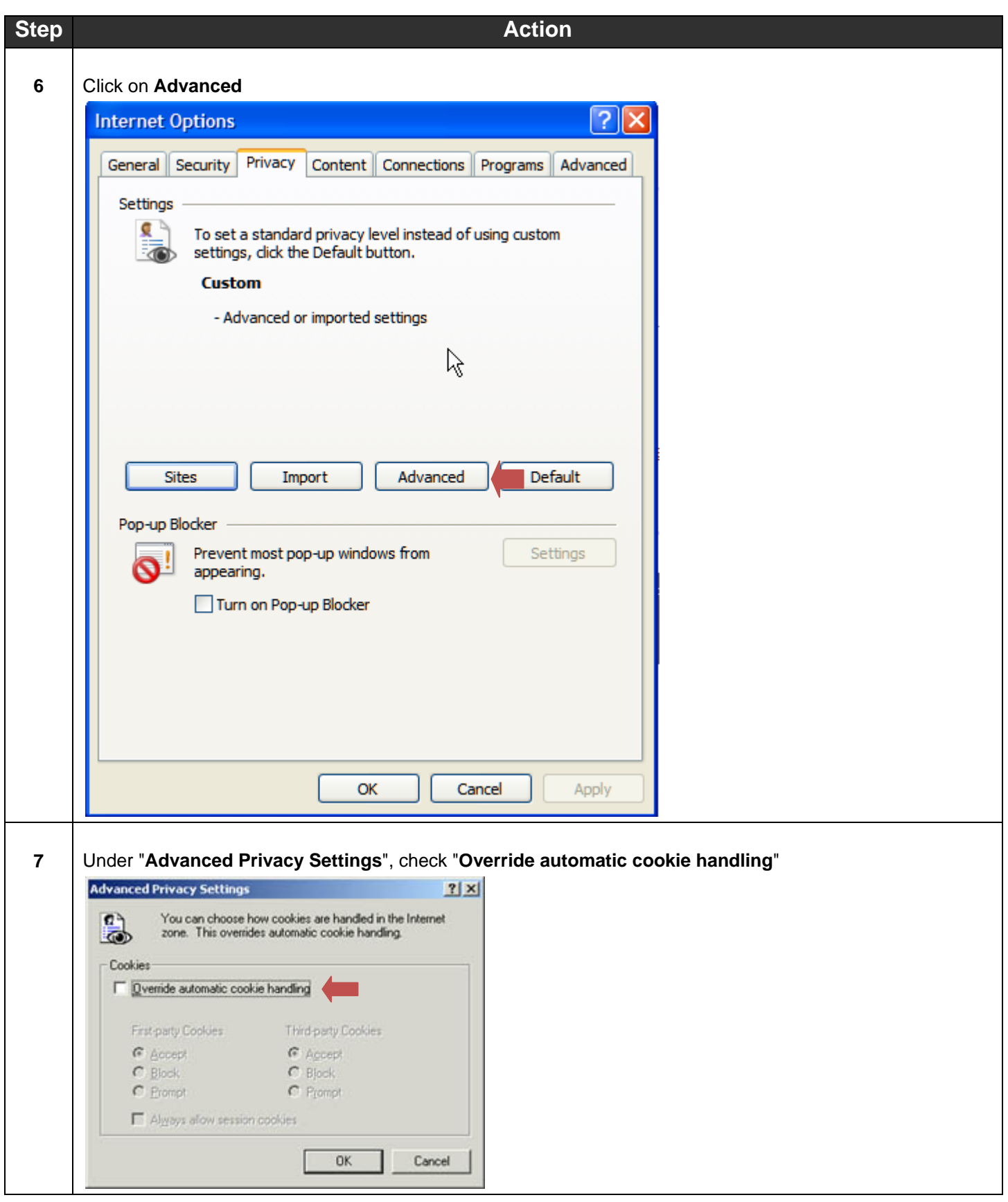

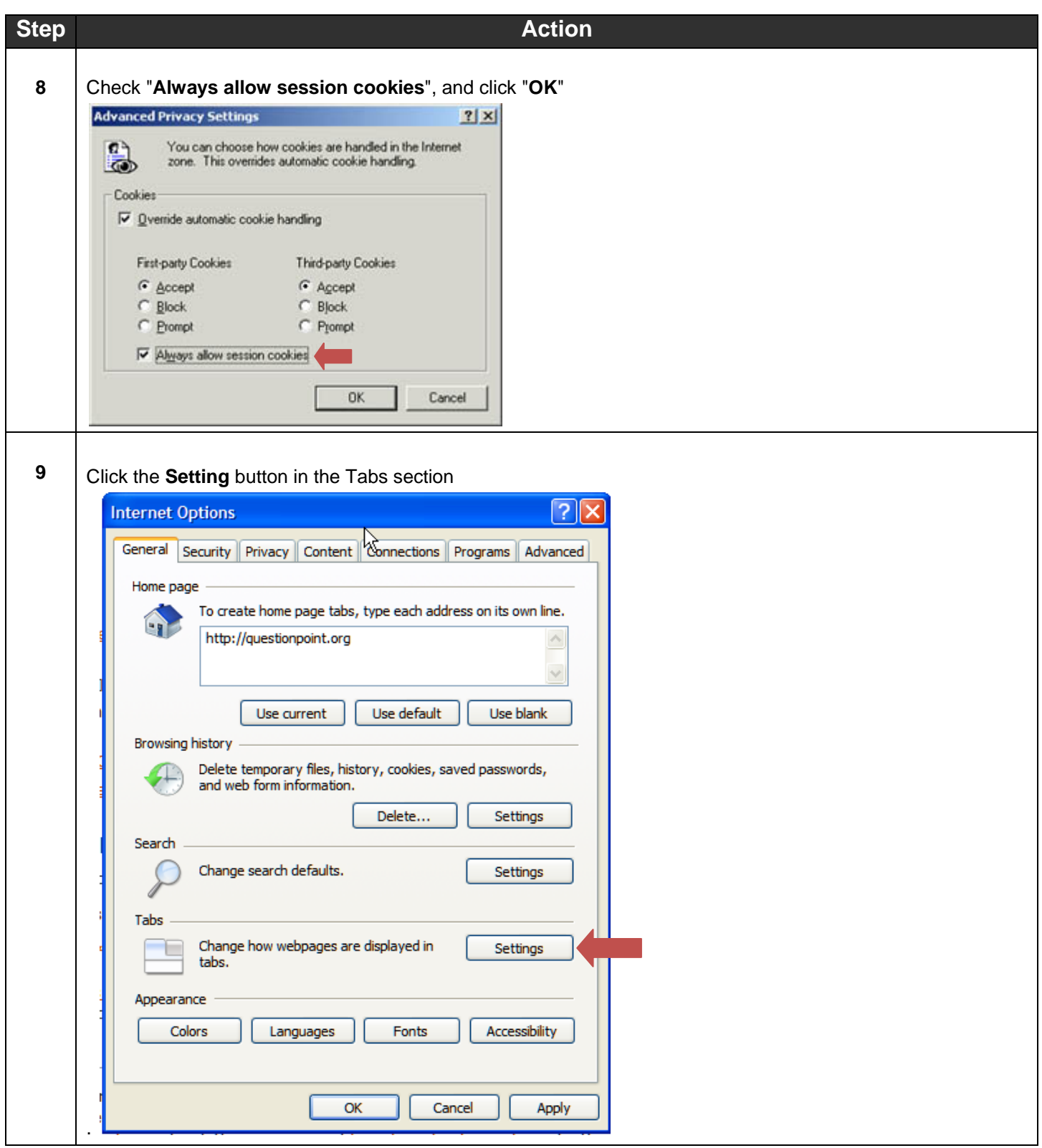

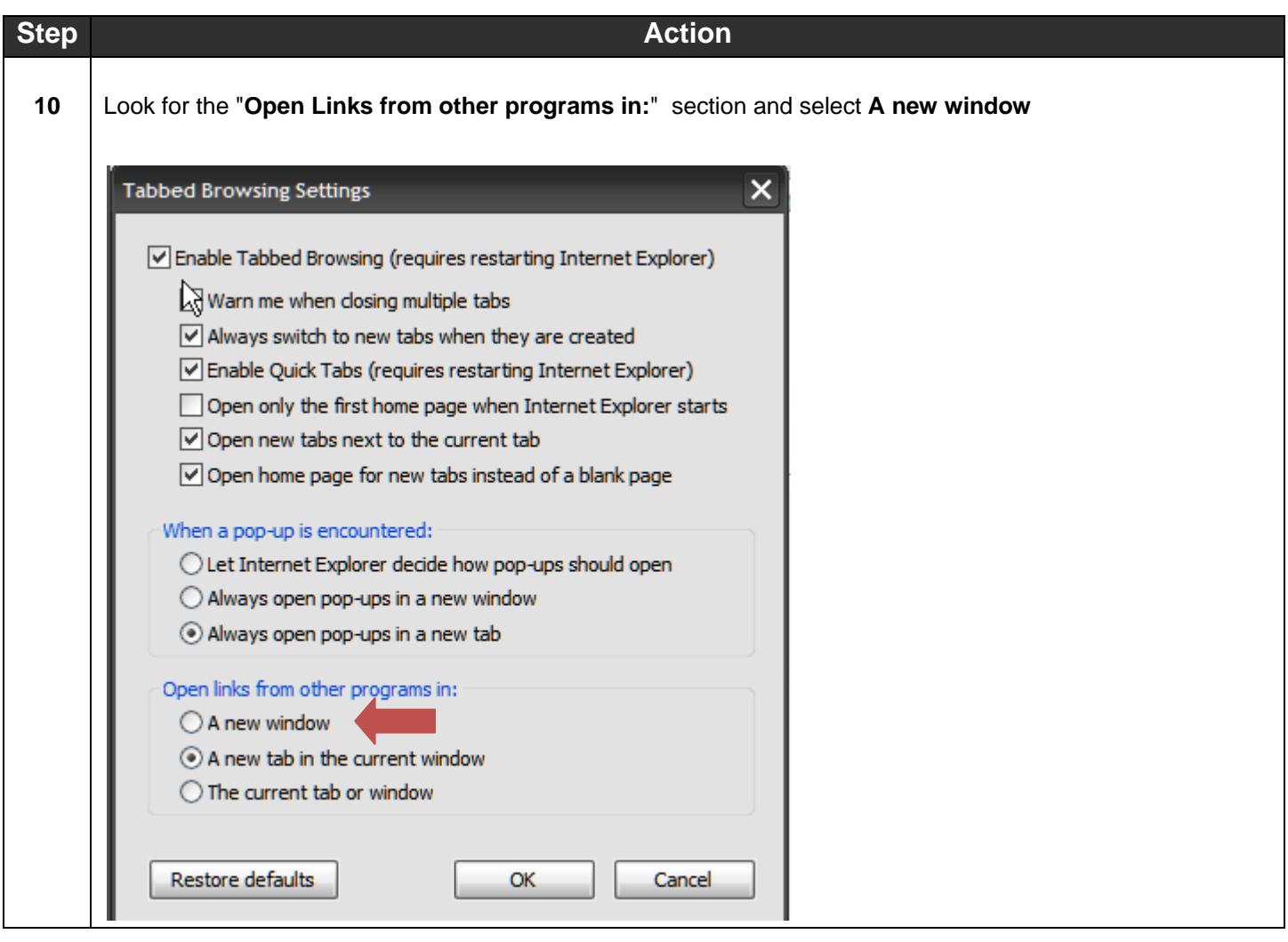

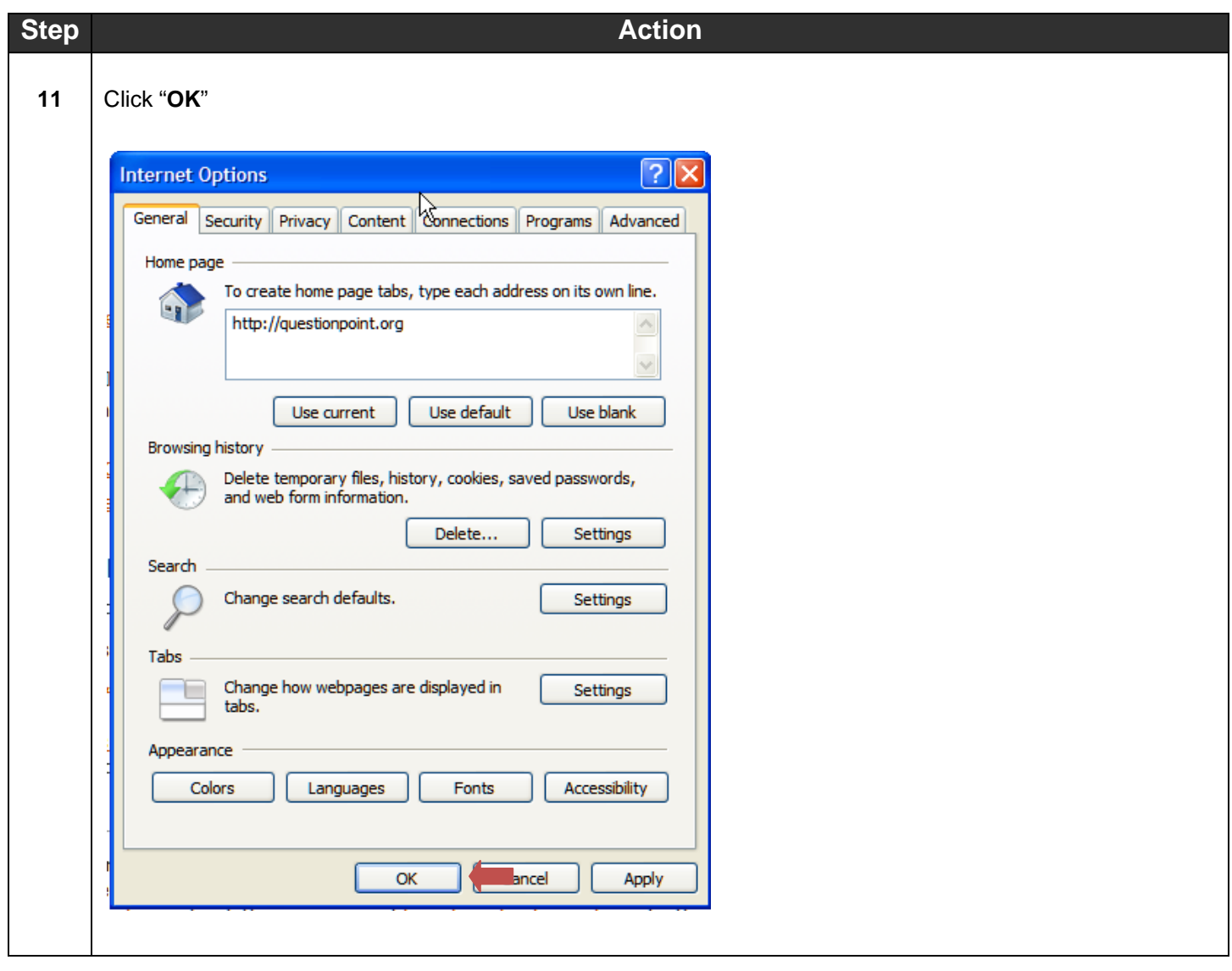

# **Troubleshooting and Support**

- Document problems that you encounter so you can describe them when you request support.
- **OCLC support staff**: Email[: support@oclc.org](mailto:support@oclc.org) Telephone: 1-800-848-5800 (USA) or +1-614-793-8682 (7:00 a.m. to 9:00 p.m., U.S. Eastern time, Monday–Friday)

### **Comments or suggestions**

• Please send us your comments about this quick reference

at <http://www.oclc.org/content/forms/worldwide/en/questionpoint/feedback.html>

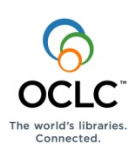

ISO 9001 Certified

The following OCLC product, service and business names are trademarks or service marks of OCLC, Inc.: OCLC, QuestionPoint, The 24/7 Reference Cooperative, WorldCat, and "The world's libraries. Connected." In addition, the WorldCat symbol and OCLC symbol are service marks of OCLC. Third-party product and service names are trademarks or service marks of their respective owners. OCLC grants permission to photocopy this publication as needed.

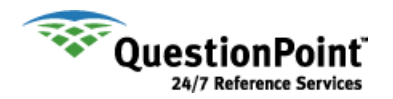

# <span id="page-8-0"></span>**Appendix A: Best practices**

#### **Limit the number of other programs running on your computer**

When monitoring chat, it is critical to only run those programs that are essential

#### **Properly end your chat sessions**

Always end your patron chat sessions when they are done. Chat sessions that have been ended but not closed create unnecessary strain on QuestionPoint

#### **Properly end your shift**

Always use the Log Out link in the upper right corner of the chat monitor when ending your chat shift. Use the "Close session" link on the confirmation screen. Then use the "Exit" link for your QuestionPoint session when you are ready to leave QuestionPoint.

# <span id="page-8-1"></span>**Appendix B: Internet Explorer Advanced Security Settings for the Internet Zone**

**Below are the advance security settings for the Internet Zone. This information is to be used by system administrators to configure the security settings if they have disabled them on your computer.**

#### **.NET Framework**

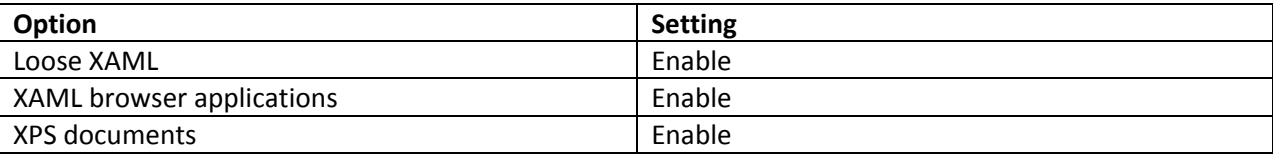

#### **.NET Framework – reliant components**

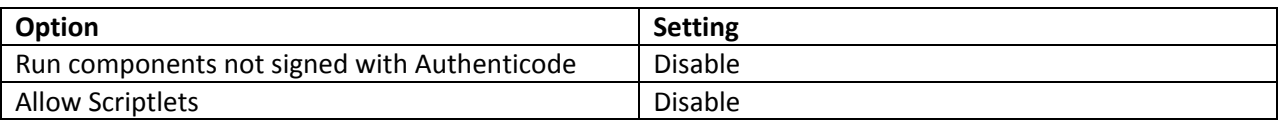

#### **ActiveX controls and plug-ins**

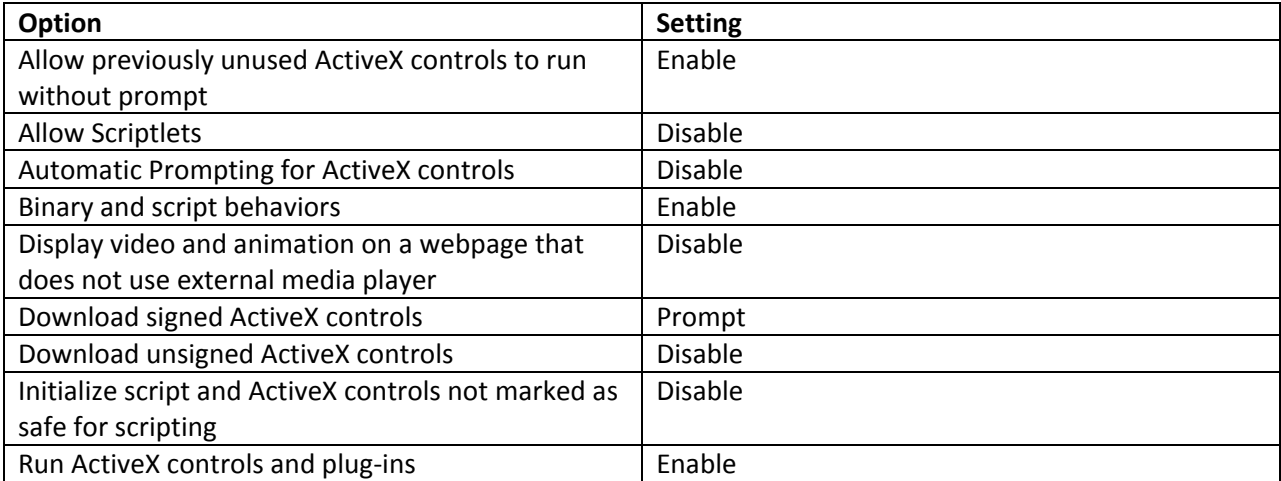

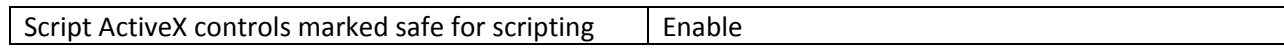

### **Downloads**

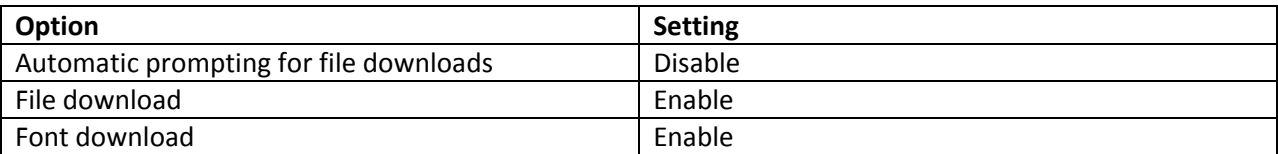

### **Enable .NET Framework Setup**

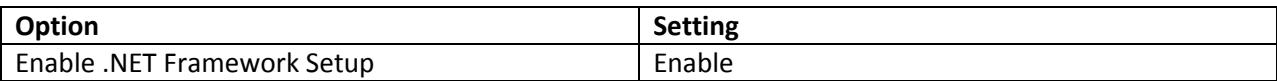

### **Miscellaneous**

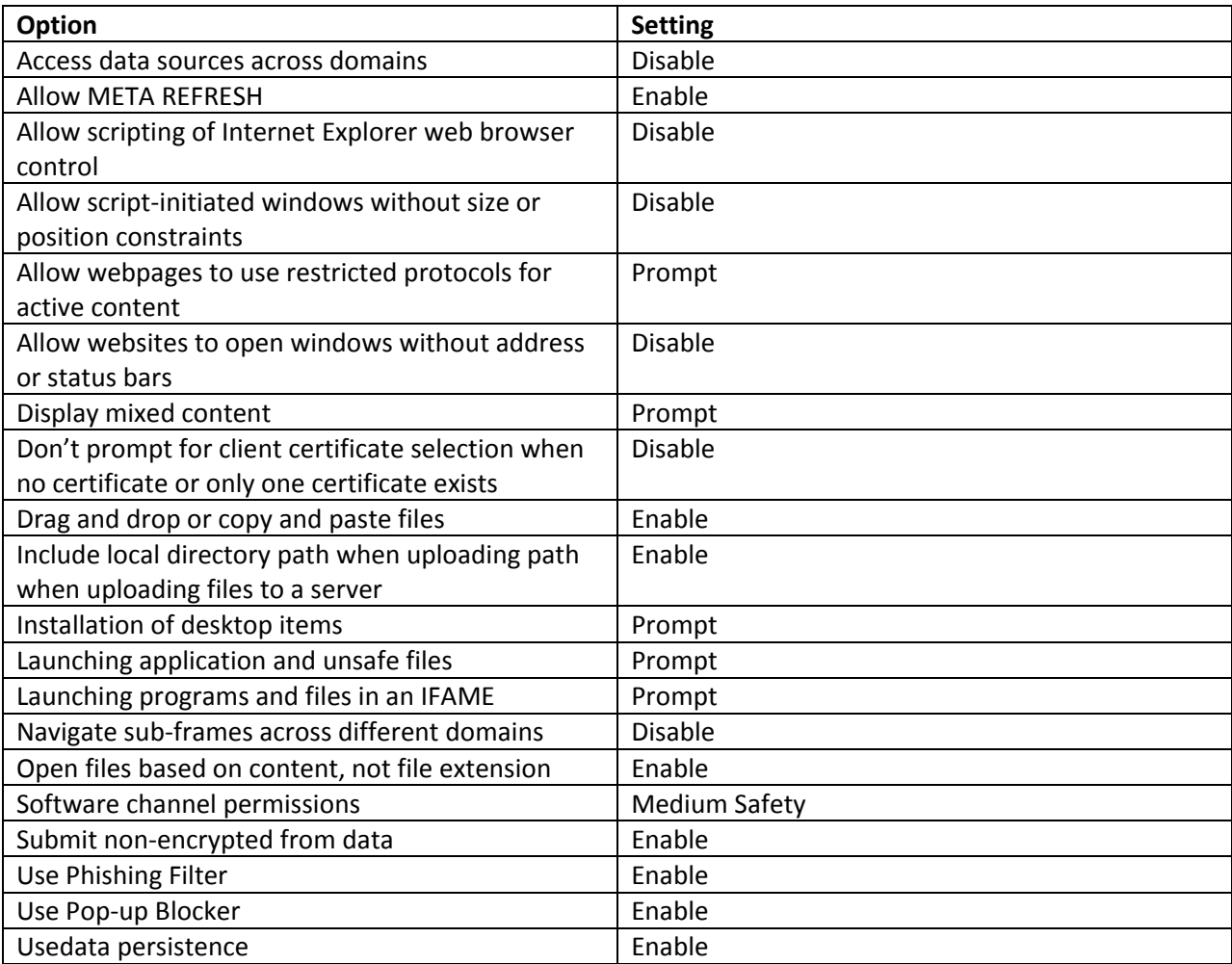

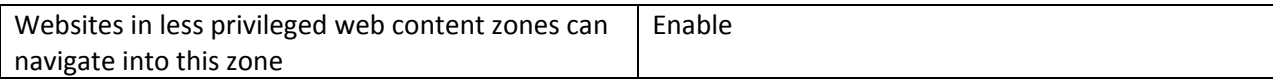

### **Scripting**

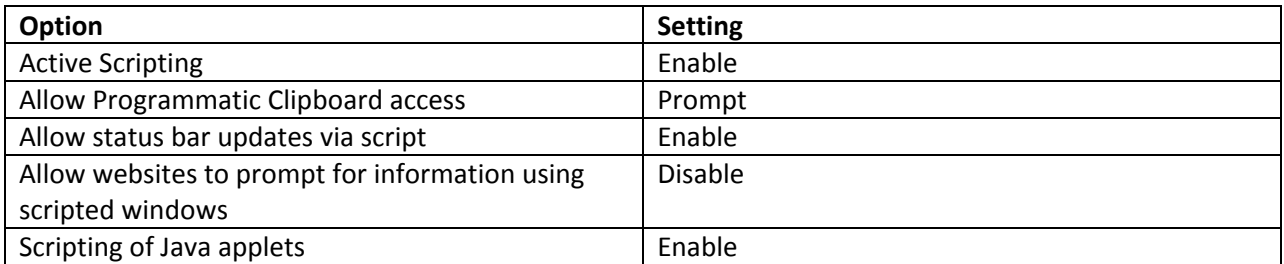

### **User Authentication**

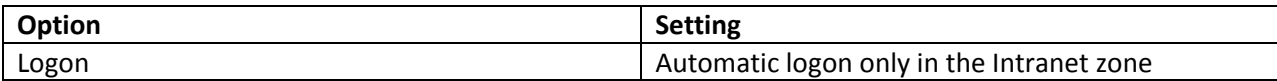